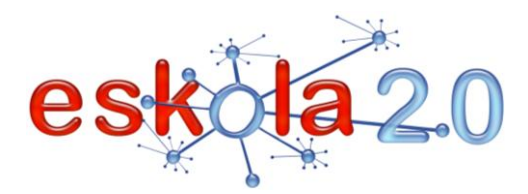

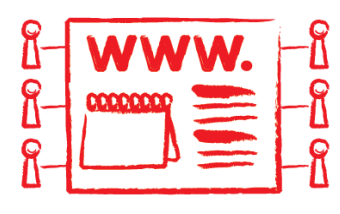

# LANAK PLANIFIKATU ETA KUDEATZEKO PROGRAMA EDO WEB ZERBITZUA PROGRAMA O SERVICIO WEB PARA PLANIFICAR Y GESTIONAR TAREAS

43

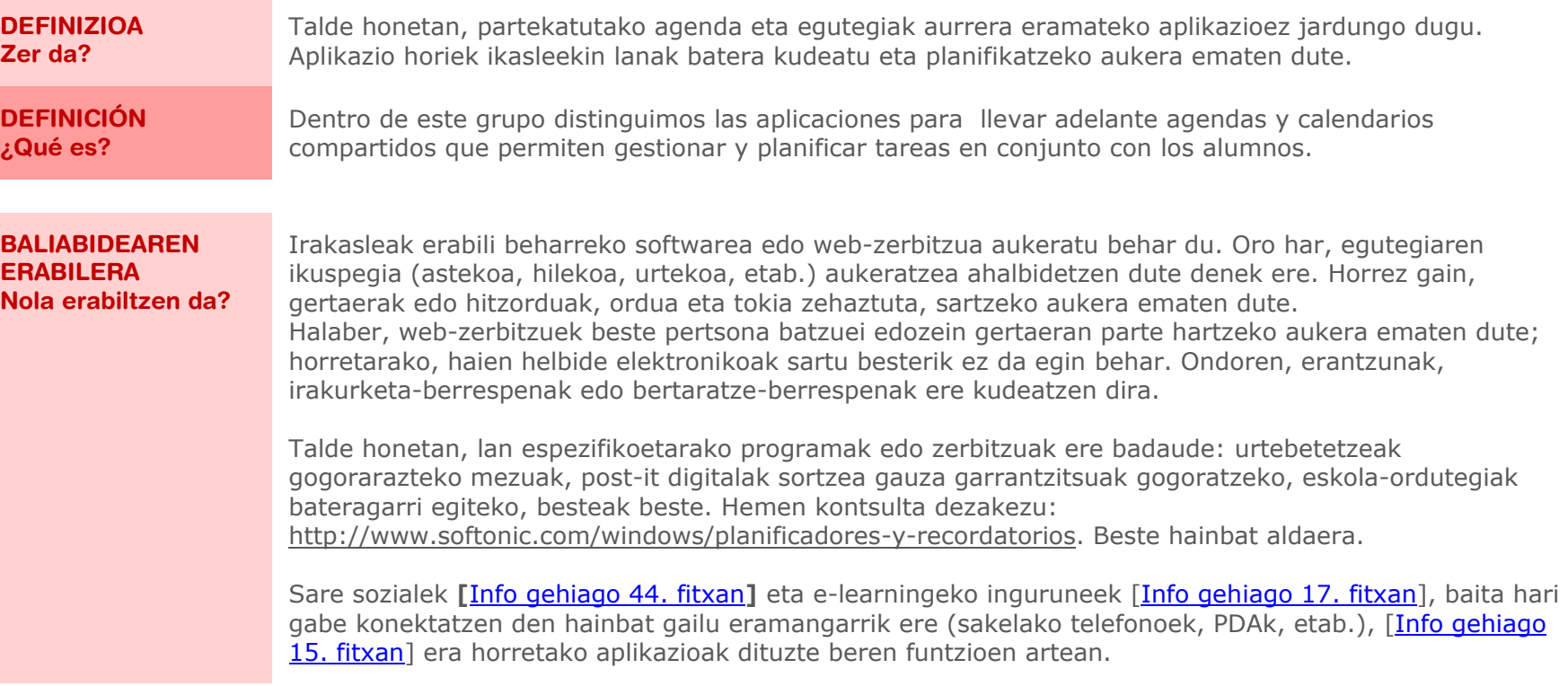

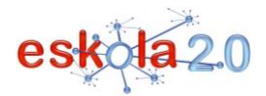

**LANAK PLANIFIKATU ETA KUDEATZEKO PROGRAMA EDO WEB ZERBITZUA 43 PROGRAMA O SERVICIO WEB PARA PLANIFICAR Y GESTIONAR TAREAS 01**

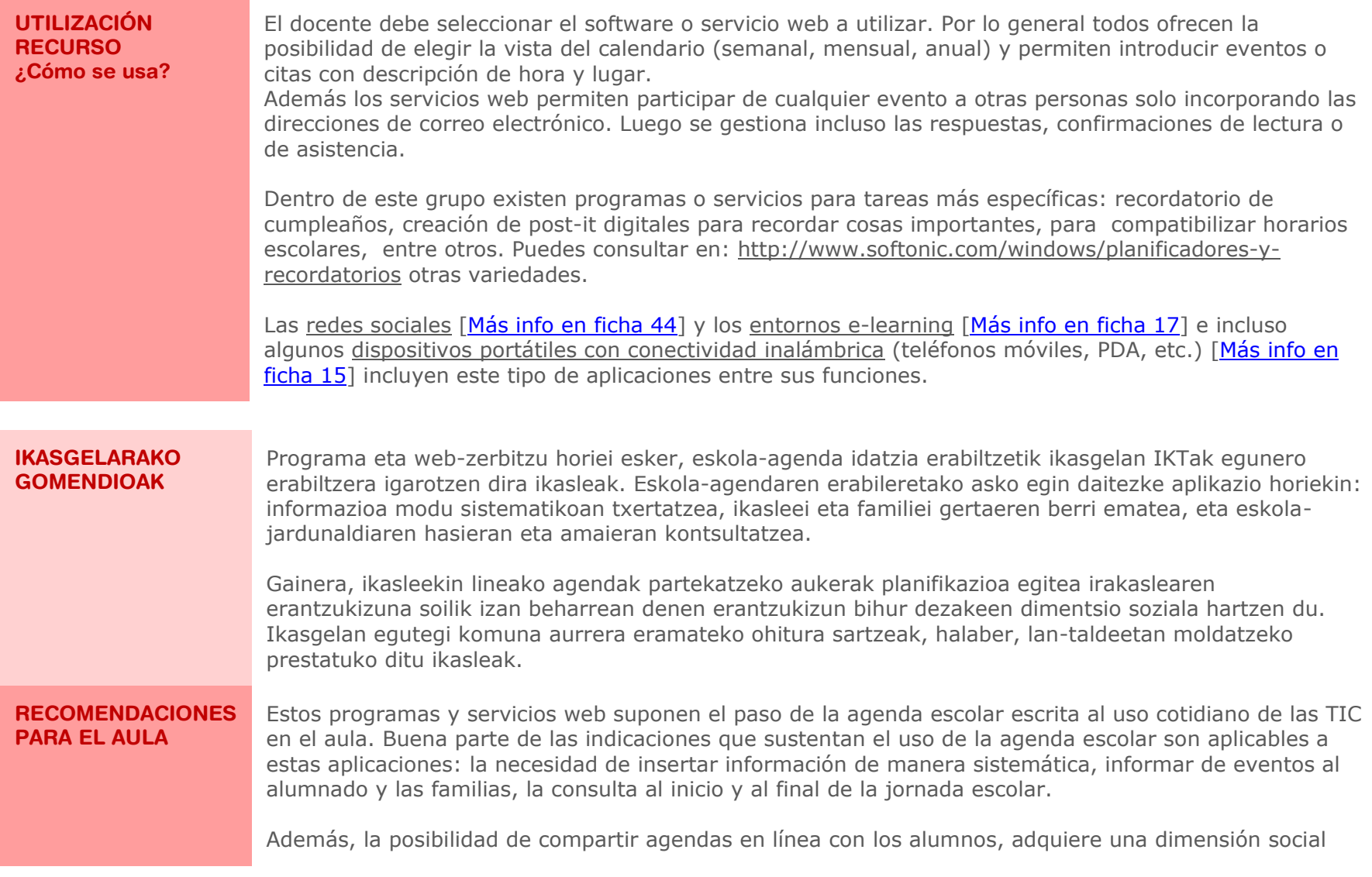

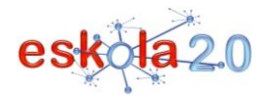

que puede transformar la práctica de planificación en una responsabilidad de todos y no exclusivamente del docente. Introducir en el aula la práctica de llevar un calendario común, preparará también a los alumnos para desenvolverse en equipos de trabajo.

#### **GOMENDATUTAKO GUNEAK Non aurki dezaket?**

## **Lanak planifikatu eta kudeatzeko web-zerbitzuak. Google Calendar**

<http://www.google.com/intl/es/googlecalendar/tour.html> Web-zerbitzu hori erabiltzen hasteko, Google-n kontuan sartu eta aplikazio hau aktibatu behar da. Google Calendarren lehen aldiz sartzeari buruzko tutoriala <http://www.youtube.com/watch?v=28Gw3JyONLo> Google Calendarren erabilerari buruzko tutoriala: <http://www.youtube.com/watch?v=gbjwReJ9234> Nola txertatu egutegi bat blog-sarrera batean <http://www.youtube.com/watch?v=jw6VU39mA6M> Nola txertatu egutegi bat blog batean widget batekin <http://www.youtube.com/watch?v=JFprJsUCs3M>

## **Yahoo! Calendar (ingelesez)**

<http://switch.calendar.yahoo.com/m/landing.php>

2008an berritua, Yahooren aukera da linean partekatutako egutegietarako. Oraingoz, ingelesez baino ez dago eskuragarri.

## **Zoho Planner (ingelesez)**

<http://planner.zoho.com/l>

Lan-zerrendak, oharrak, posta elektronikoz jasotzen diren gogorarazteko mezuak egitea, dokumentuak eta irudiak kargatzea, eta hori guztia beste batzuekin partekatzea ahalbidetzen du.

## **Lanak planifikatu eta kudeatzeko programak**

#### **WinWorkBar**

<http://winworkbar.softonic.com/> Programa horrek alboko panel bat txertatzen du, eta panel hori aktibatu egin daiteke, jakinarazpen-

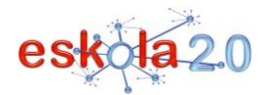

**LANAK PLANIFIKATU ETA KUDEATZEKO PROGRAMA EDO WEB ZERBITZUA 43 PROGRAMA O SERVICIO WEB PARA PLANIFICAR Y GESTIONAR TAREAS 01**

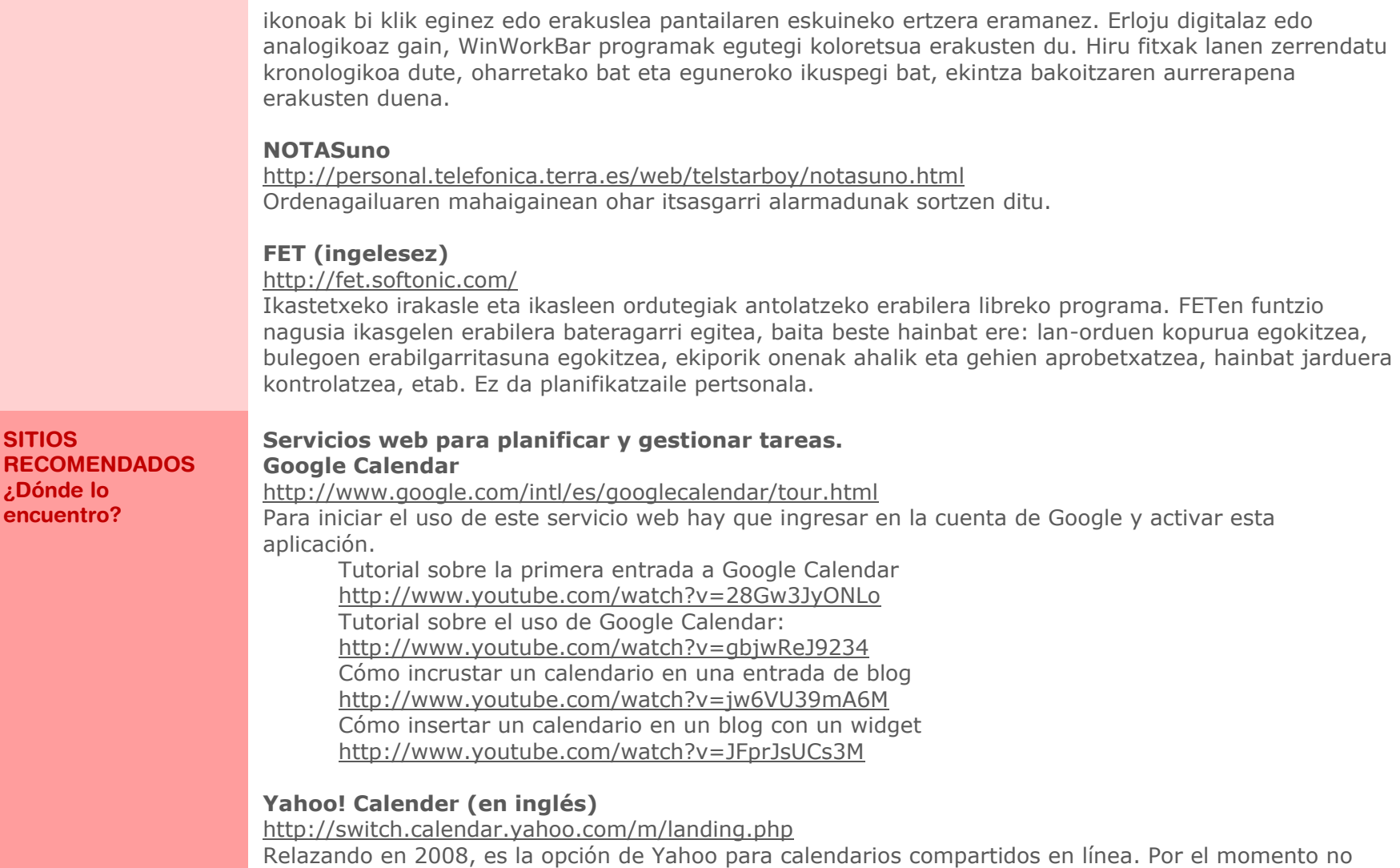

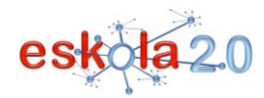

está disponible su versión castellana.

## **Zoho Planner (en inglés)**

<http://planner.zoho.com/l>

Permite realizar listas de tareas, notas, recordatorios que se reciben por correo electrónico, subir documentos e imágenes y compartir todo esto con otros personas.

#### **Programas para planificar y gestionar tareas**

## **WinWorkBar**

#### <http://winworkbar.softonic.com/>

Programa que inserta un panel lateral que puede invocarse haciendo doble clic en el icono de notificación o llevando el puntero al borde derecho de la pantalla. Además de un reloj digital o analógico, WinWorkBar muestra un calendario coloreado. Tres pestañas contienen un listado cronológico de tareas, uno de notas y una vista diaria a través de la cual muestra el progreso para cada acción.

#### **NOTASuno**

<http://personal.telefonica.terra.es/web/telstarboy/notasuno.html> Crea notas adhesivas con alarma en el escritorio del ordenador.

## **FET (en inglés)**

#### <http://fet.softonic.com/>

Programa de uso libre para organizar los horarios de profesores y alumnos de un centro educativo. Su principal función consiste en compatibilizar el uso de las aulas, ajustar el número de horas de trabajo, la disponibilidad de despachos, conseguir un aprovechamiento máximo de los mejores equipos, controlar la dedicación a diferentes actividades, etc. No es un planificador personal.